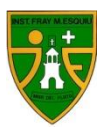

MATEMATICA CICLO SUPERIOR – ECONOMÍA POLÍTICA

## CONSIGNAS GENERALES

Durante las clases se desarrollaran los contenidos teóricos necesarios para resolver la guía de actividades que se deberá entregar por grupos.

El formato del trabajo que se deberá entregar tendrá las siguientes características:

- $\checkmark$  Realizado íntegramente en computadora.
- Portada con los integrantes del grupo, profesores de Economía Política y Matemática, Nombre del proyecto.
- $\checkmark$  Fuente: Cambria 11, interlineado de 1,15
- $\checkmark$  Títulos en Cooper Black 14 sin subrayado.
- Tablas y gráficos deberán realizarse en Excel y luego incrustados en el documento Word.
	- 1. El trabajo deberá contener las consignas, datos y resolución de los ejercicios planteados por el profesor.
	- 2. Un análisis de datos de alguna de las variables estudiadas en el proyecto de Economía Política mostrando datos y gráficos pertinentes.

# Gráficos Estadísticos en Excel

Con Excel se puede crear o imprimir gráficos que nos ayuden a analizar e interpretar los datos obtenidos y plasmados en las tablas de frecuencia. Un gráfico se construye a partir de la información contenida en la hoja de cálculo.

La realización de un gráfico comienza por resaltar en la hoja de cálculo la información y después dejar que Excel trace y dibuje el gráfico. Cada vez que se cambia los valores o el texto en la hoja de cálculo, Excel actualizara automáticamente los gráficos correspondientes.

## Crear un Gráfico en Excel

Es necesario que como primera medida, plasmemos en la hoja de cálculo la tabla con los valores recolectados. Veamos un ejemplo. Supongamos que realizamos la siguiente tabla

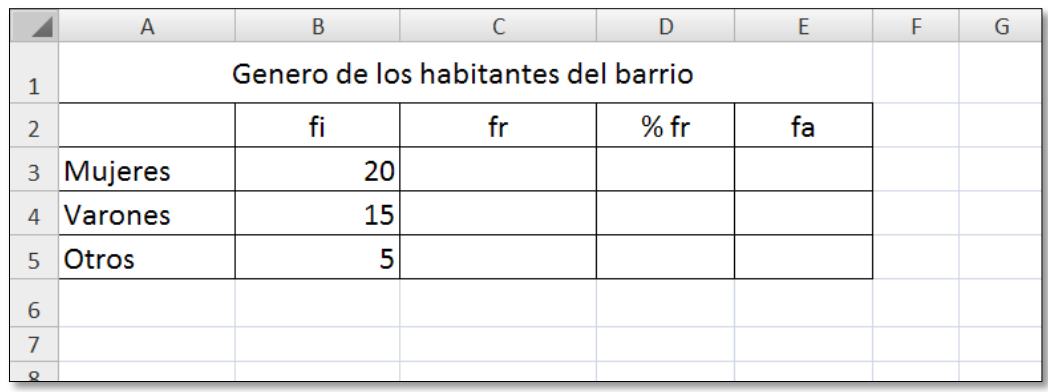

Si nos colocamos en la celda B6 y presionamos la tecla de Autosuma  $\|\mathbf{x} \text{ attosuma}\|$ , podremos obtener el total de la población estudiada.

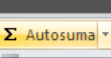

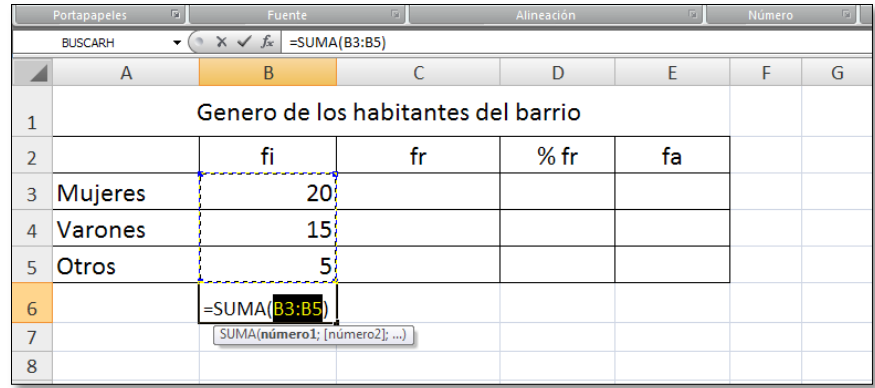

Ahora comencemos a realizar los gráficos estadísticos:

Seleccionamos el rango **A3:B5**

回 Escogemos el comando *"Gráfico"* del menú Insertar o hacemos clic en el botón correspondiente a gráficos.

Si elegimos el gráfico **Columnas**, nos aparecerá el siguiente grafico en la hoja de cálculo:

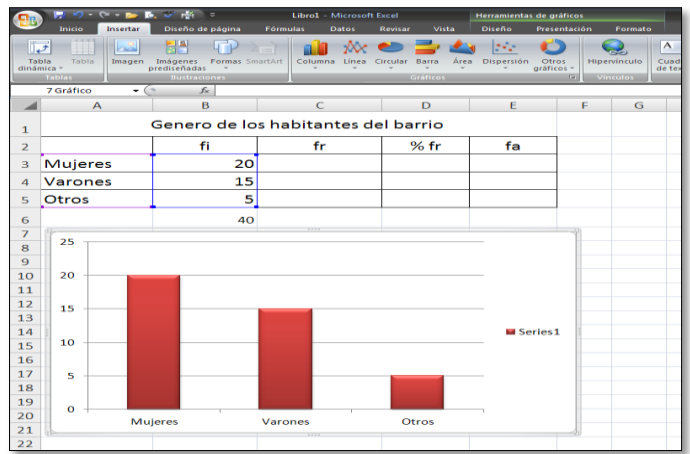

Al hacer clic sobre el gráfico, se activa la solapa *" Herramientas de gráficos"* que nos permitirá: colocar nombre al gráfico, editar el nombre de los ejes, ajustar el tamaño de los rectángulos, etc.

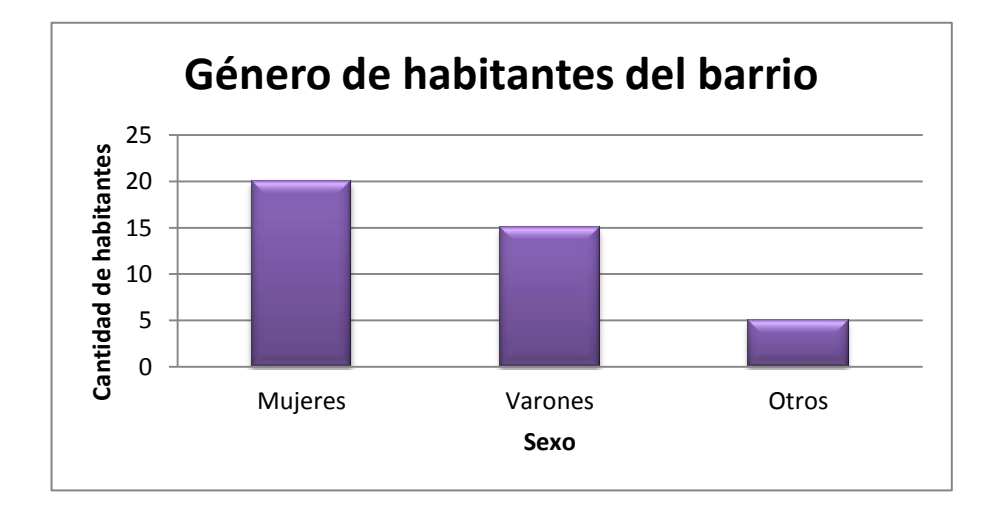

**E** Editar el trabajo para que el gráfico quede de la siguiente manera:

**I** Si deseamos transformar el gráfico de barras en un Pictograma, sencillamente hacemos clic sobre alguno de lo rectángulos y luego botón derecho del mouse. Se desplegara un menú donde elegiremos*: "Dar formato a serie de datos...*". Dentro de ese menú → Relleno . Allí podremos elegir una imagen para utilizar. Es conveniente tildar el casillero de "Apilar" o " Apilar y ajustar la escala con…"

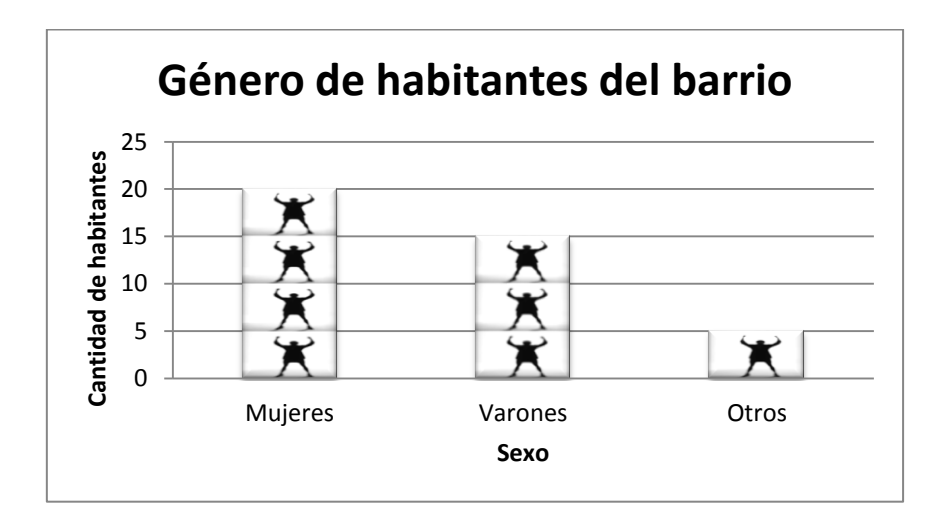

#### Otra opción de gráficos es utilizar los **Gráficos Circulares**

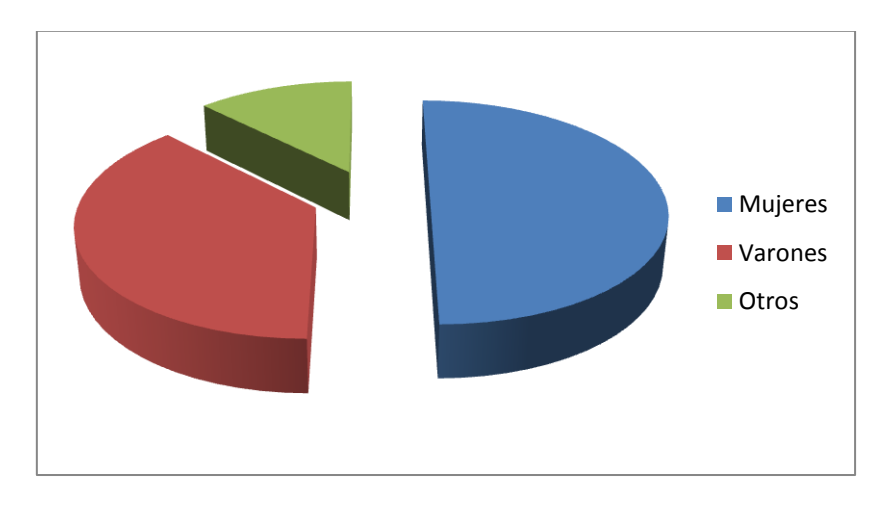

que al igual que los anteriores, al hacer clic sobre el gráfico aparecen muchas opciones de formato para darle a nuestro gráfico estadístico.

#### **RECORDAR:**

**Al momento de construir un gráfico siempre debe tenerse en cuenta:**

- **Debe poseer un título. Es necesario que cualquier persona que lea un gráfico sepa lo que está leyendo.**
- **Debe tener referencias. En el caso de los gráficos circulares es fundamental indicar a que hace referencia cada sector**
- **Deben tener nombre los ejes. En cada eje utilizado debe estar especificado que variable está presente y la unidad con que se mide.**

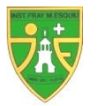

### Proyecto: El sueño de la independencia Económica

**1)** Al hacer un sondeo, en distintas inmobiliarias, de los precios del alquiler de un mono ambiente en el barrio se han obtenido los siguientes resultados:

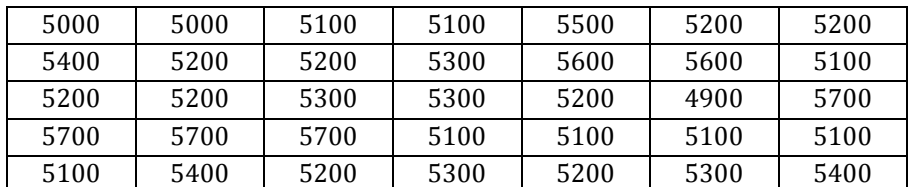

- *a)* Definir y clasificar la variable bajo estudio.
- *b)* Construir la tabla de frecuencias.
- *c)* ¿Qué porcentaje de los alquileres poseen un valor menor a 5400?
- *d)* Realizar un gráfico de bastones.
- **2)** Para el alquiler de viviendas es recomendable tener en cuenta la cercanía de un medio de transporte. A continuación se muestran la cantidad de cuadra y cantidad de viviendas en alquiler, respecto a la parada de un colectivo urbano determinado.

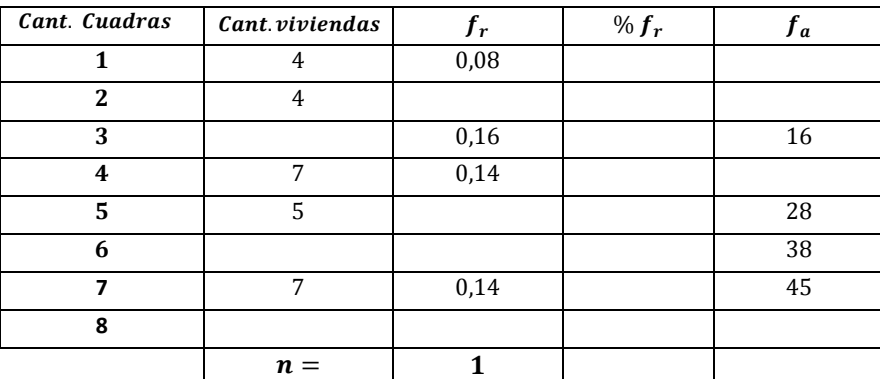

- *a)* A partir de los datos mostrados, completar la tabla
- *b)* Determinar el número total de viviendas investigadas.
- *c)* Determinar la cantidad de viviendas cuya distancia a la parada de colectivo es superior a 3 cuadras.
- *d)* Determinar el porcentaje de viviendas que se encuentran a una distancia igual a 6 cuadras.
- *e)* Determinar el porcentaje de viviendas que se encuentran a una distancia superior a 4 cuadras.
- **3)** En las inmediaciones del barrio donde habitarán, y teniendo en cuenta la carrera universitaria a seguir, se encuentran centros donde se puede encontrar apoyo en las siguientes disciplinas:

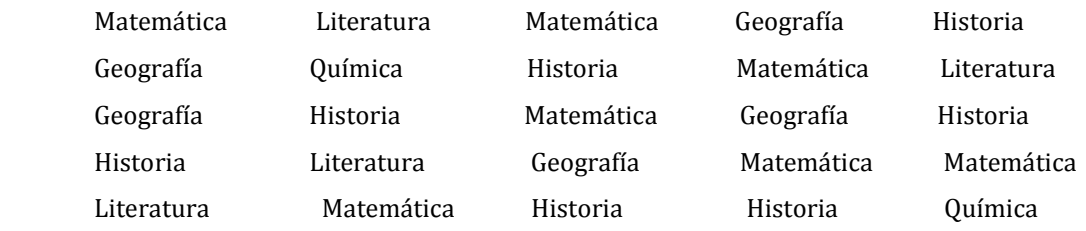

**4)** Se consulta a los vecinos la cantidad de veces que concurren al supermercado en un mes. Los datos obtenidos son los siguientes:

09 - 03 - 03 - 03 - 09 - 08 - 08 - 08 - 06 - 08 - 02 - 07 - 10 - 07 - 10 - 09 - 01 - 08 - 08 - 03  $07 - 03 - 08 - 06 - 04 - 03 - 04 - 02 - 06 - 05 - 02 - 03 - 03 - 10 - 06 - 05 - 05 - 06 - 05 - 01$ 

- *a)* Construir una tabla de frecuencias.
- *b)* Realizar un pictograma.
- **5)** Al inspeccionar el barrio, se observa que en la cuadra donde vivirán habitan 15 hombres, 25 mujeres y 10 niños. A partir de estos datos:
	- *a)* Confeccionar una tabla de frecuencias.
	- *b)* Realizar un gráfico de bastones

**6)** Los datos que se dan a continuación corresponden a los pesos en Kg. de ochenta personas:

- *a)* Realizar la tabla de distribución de frecuencias en intervalos de amplitud 5, tomando como primer elemento 50.
- *b)* Calcular el porcentaje de personas de peso menor que 65 Kg.
- *c)* ¿Cuántas personas tienen peso mayor o igual que 70 Kg. pero menor que 85?

60 66 77 70 66 68 57 70 66 52 75 65 69 71 58 66 67 74 61 63 69 80 59 66 70 67 78 75 64 71 81 62 64 69 68 72 83 56 65 74 67 54 65 65 69 61 67 73 57 62 67 68 63 67 71 68 76 61 62 63 76 61 67 67 64 72 64 73 79 58 67 71 68 59 69 70 66 62 63 66

**7)** Los datos que se presentan a continuación corresponden al gasto de los vecinos en su almuerzo.

- *a)* Realizar una tabla de distribución de frecuencias agrupados en intervalos de amplitud veinte.
- *b)* Realizar un histograma.

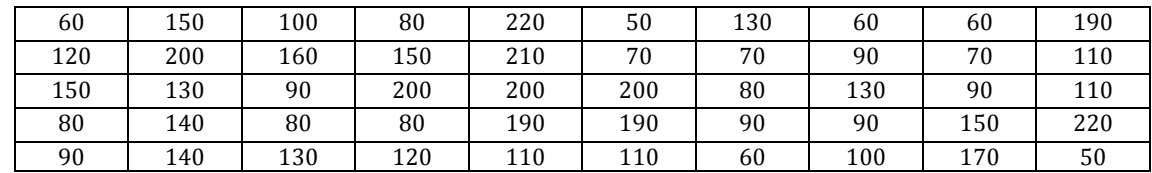

**8)** Luego de indagar la zona donde se alquila la vivienda, se observa que las edades de los vecinos son las siguientes:

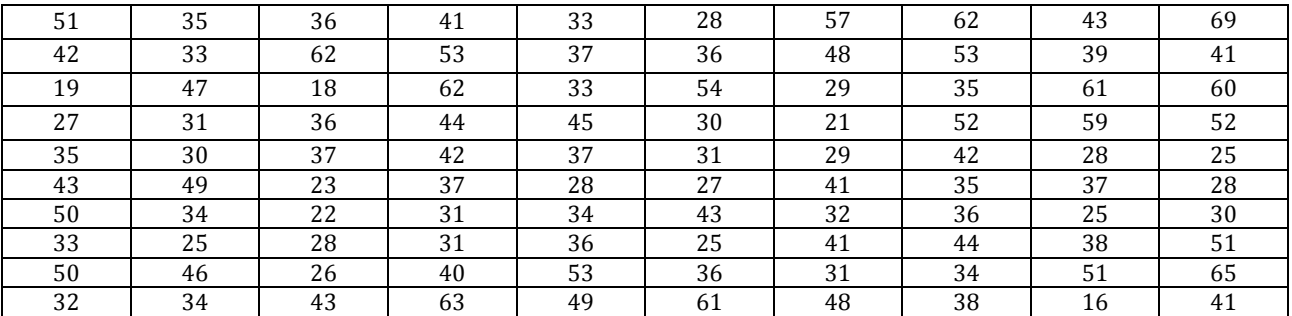

*a)* Definir y clasificar la variable bajo estudio.

*b)* Construir la tabla de frecuencias por intervalos (tomar como primer elemento el 15)

*c)* ¿Qué porcentaje de los vecinos tienen una edad mayor a 45?